### **ISTRUZIONI OPERATIVE PER I COLLOQUI IN VIDEOCONFERENZA SCUOLA PRIMARIA DOCENTI**

**I colloqui si terranno in videoconferenza su Google Meet**

**Per l'accesso all'applicazione Google Meet, si chiede di rispettare la seguente procedura:**

**1** – Entrare nella propria casella di posta istituzionale e cercare l'applicazione Meet cliccando sui nove pallini in alto a destra.

#### **2 – Cliccare su: "Inserisci un codice o un nickname"**

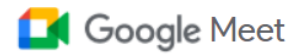

# Videoconferenze sicure per tutti

Connettiti, collabora e festeggia ovunque tu sia con Google Meet

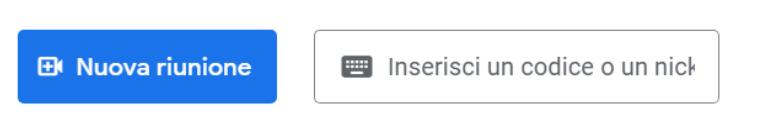

#### **3 - Inserire il codice riunione.**

Il codice/nickname Meet per i colloqui della classe sarà "**classenumerosezioneplesso**" tutto minuscolo e senza spazi

(Esempio: **classe3dmazzini**): cliccare **PARTECIPA**.

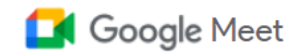

# Videoconferenze sicure per tutti

Connettiti, collabora e festeggia ovunque tu sia con Google Meet

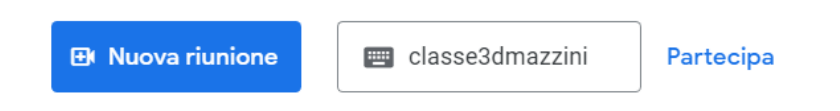

**4** - Dopo l'inserimento del codice/nickname cliccare **PARTECIPA**

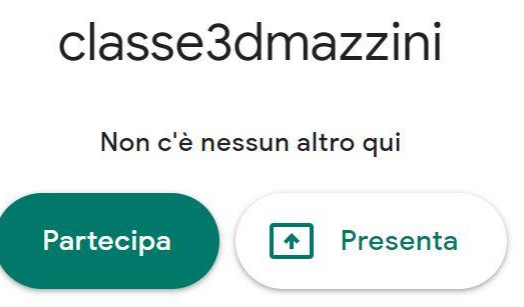

**5 – Dopo essere entrati attendere che il genitore esegua la stessa procedura attraverso l'account istituzionale del proprio figlio/a.**